## **Manual accessing OSIRIS Basis through VPN**

We request you to use VPN as much as possible instead of the Citrix environment. Citrix licenses are very limited, while there are plentiful VPN licenses available to accommodate working from home.

Accessing OSIRIS Basis from home with VPN works almost the same as from your UU workspace. Follow the steps below:

1. Start Cisco AnyConnect on your laptop to begin using the VPN

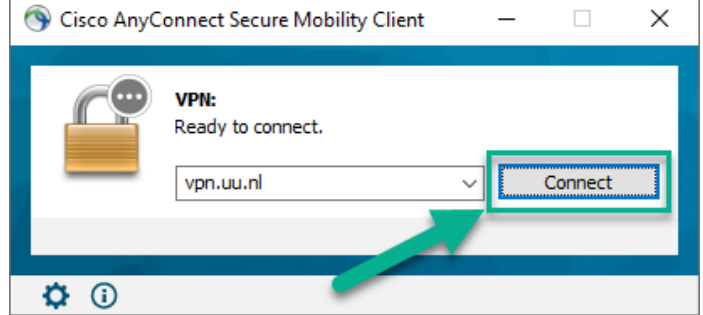

2. Enter your SolisID and password

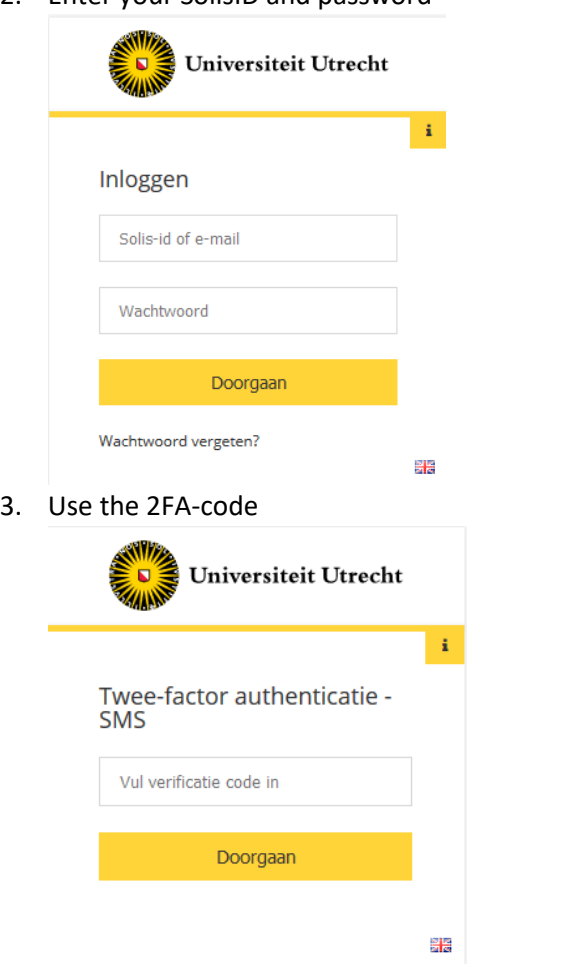

For more information about the use of 2FA go to this link: <https://manuals.uu.nl/en/handleiding/twee-factor-authenticatie-faq/>

4. Now simply start your internet browser and go to the URL: [www.uu.nl/osirisadmin](http://www.uu.nl/osirisadmin)